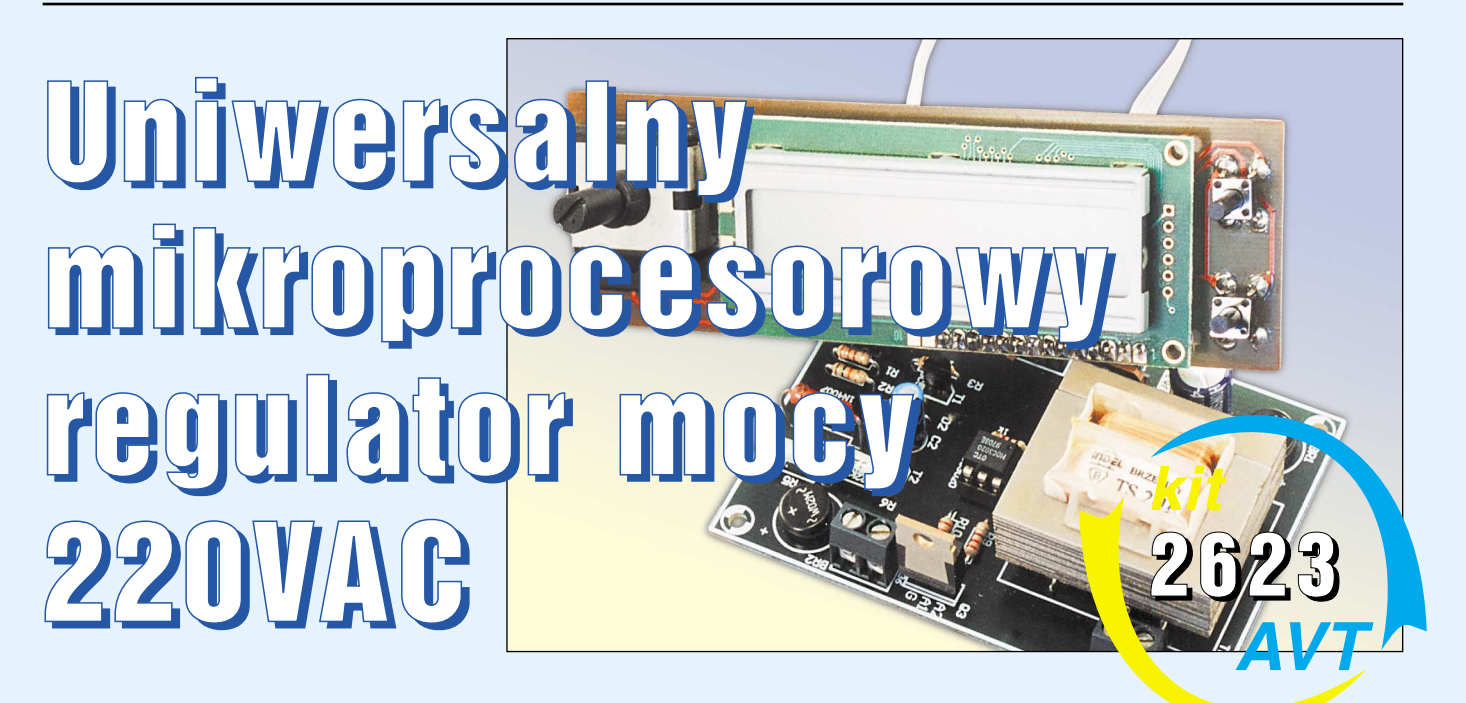

★★★★

## Do czego to służy?

Chciałbym zaproponować Wam budowę układu, który jest kolejnym remake projek− tów publikowanych już w EdW i EP.

Przekonstruowanie zaprojektowanych daw− niej układów jest w elektronice czymś zupełnie normalnym i pożądanym. Przy obecnym tem− pie rozwoju techniki urządzenie zaprojekto− wane kilka lat temu jest teraz najczęściej bez− nadziejnie przestarzałe i nadaje się co najwy− żej do ekspozycji w muzeum techniki. Tak też stało się z dwoma moimi projektami re− gulatorów mocy pracującymi w systemie grupowym. Były to w swoim czasie układy dość nowoczesne, ale czas, najbardziej ni− szczycielski z żywiołów, zdegradował je obe− cnie do poziomu zwykłej amatorszczyzny. Dlatego też powracam do tematu grupowych regulatorów mocy i pozwalam sobie zapre− zentować Czytelnikom Elektroniki dla Wszystkich nowe, w miarę nowoczesne roz− wiązanie takiego regulatora.

Regulatory mocy odbiorników energii elektrycznej należą do grupy układów elek− tronicznych najczęściej budowanych przez hobbystów. O ile jednak przy zasilaniu odbiorników energii napięciem stałym budo− wa regulatora pobieranej przez nie mocy nie przedstawia najczęściej większego problemu, to regulacja taka w przypadku urządzeń zasi− lanych z sieci energetycznej jest nieco bar− dziej skomplikowana. Rozróżniamy trzy pod− stawowe metody regulacji mocy urządzeń za− silanych z sieci 220VAC, z których każda ma swoje zalety i wady. Historycznie najstarszą i jednocześnie najdoskonalszą metodą jest za− stosowanie autotransformatora o zmiennym przełożeniu, tzw. wariaka. Jest to w zasadzie jedyny prosty sposób regulowania napięcia sieci energetycznej, przy którym nie występu− je jakiekolwiek zniekształcanie kształtu jego

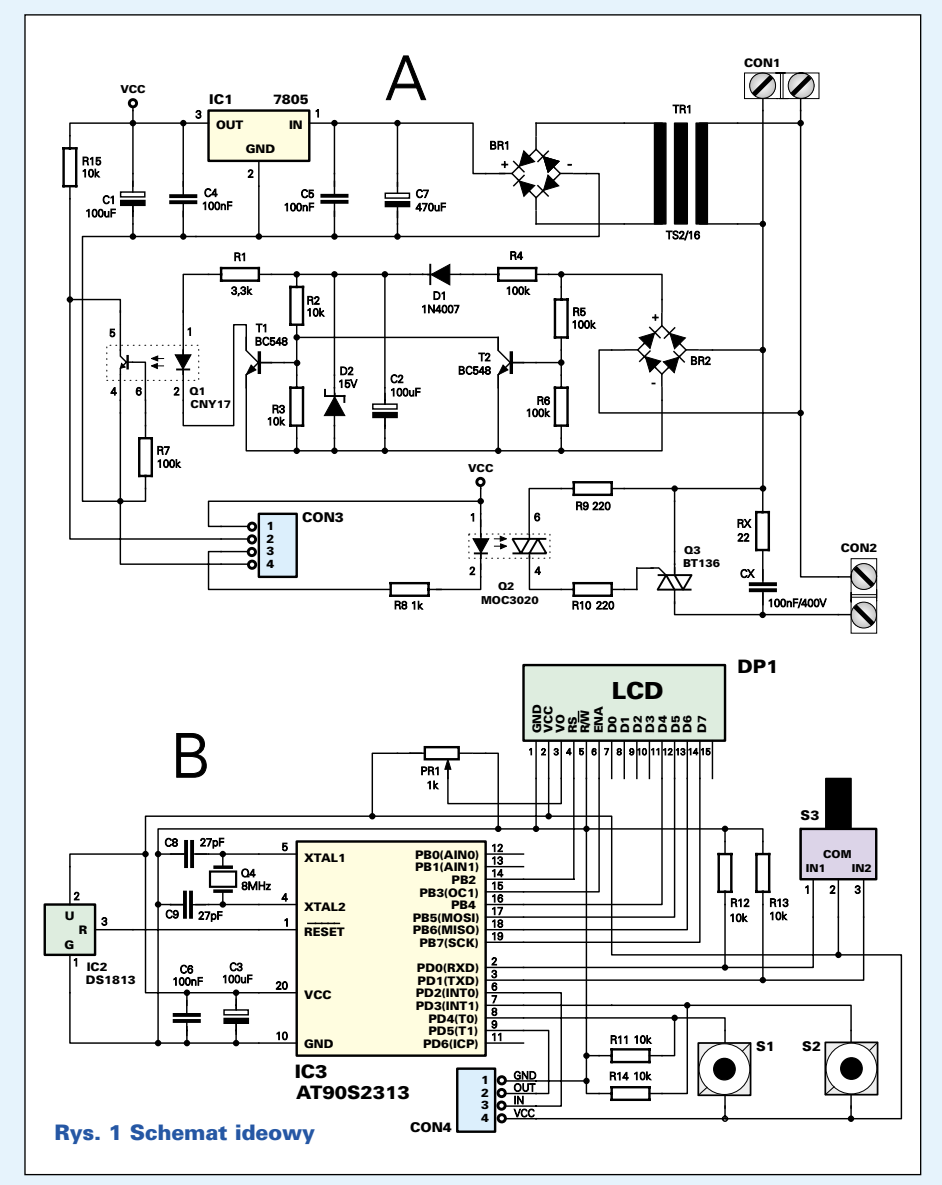

przebiegu. Stosowanie tej metody jest jednak ograniczone dwoma czynnikami: dużymi wy− miarami i ciężarem autotransformatorów oraz ich bardzo wysoką ceną.

Drugą, najczęściej obecnie stosowaną me− todą regulacji mocy odbiorników 220V jest regulacja fazowa, polegająca na zmianie opóźnienia momentu włączenia triaka po przejściu napięcia sieci przez zero. Jest to sposób niezwykle prosty: posiadając triak, diak i kilka elementów dodatkowych, może− my już zbudować regulator o znacznej mocy i bardzo dobrych parametrach. Metoda ta ma jednak jedną bardzo poważną wadę: genero− wanie zakłóceń radioelektrycznych, które szczególnie w przypadku odbiorników ener− gii o znacznej mocy i indukcyjności, są bar− dzo trudne, a niekiedy wręcz niemożliwe do usunięcia.

Trzecią metodą regulacji mocy odbiorni− ków zasilanych z sieci energetycznej jest tzw. regulacja grupowa, Podobnie jak w przypadku regulacji fazowej, elementem przełączającym jest tu triak, ale o powstawa− niu zakłóceń radioelektrycznych nie ma na− wet mowy. Jednak zakres stosowania tej me− tody jest ograniczony w zasadzie do stero− wania urządzeniami grzewczymi. Nazwa "regulacja grupowa" pochodzi stąd, że układ zasila odbiornik energii elektrycznej za po− mocą grup przebiegów sinusoidalnych, włą− czanych zawsze przy napięciu bliskim zeru. Sterowanie grupowe możemy, z dużym przybliżeniem, porównać do regulacji mocy metodą PWM stosowaną w obwodach prądu stałego. Na **rysunku 2** w sposób poglądowy została przedstawiona zasada regulacji fazo− wej i grupowej.

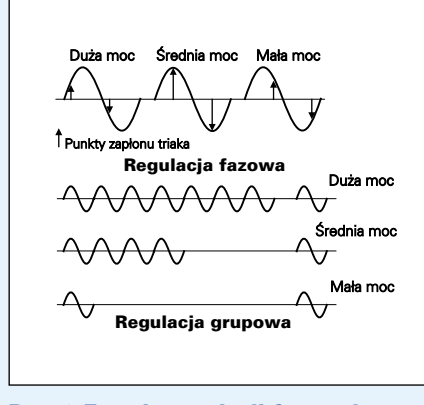

### Rys. 2 Zasada regulacji fazowej i grupowej

Podstawowym trybem pracy proponowa− nego układu jest grupowa regulacja mocy. Regulacja ta odbywa się w zakresie od 0 do 100% pełnej mocy sterowanego urządzenia, z krokiem co 1%. Tak więc układ może zna− leźć zastosowanie przy regulacji mocy wszelkiego rodzaju grzałek, piecyków i in− nych urządzeń grzewczych. W żadnym przy− padku nie można by go było zastosować do sterowania silnikami prądu przemiennego ani żarówkami. Dołączona do wyjścia układu ża− rówka migotałaby ze stałą częstotliwością, a zmianie ulegałby jedynie czas błysków. Na szczęście w technice mikroprocesorowej "wszystko jest możliwe" i do naszego urządzenia został dodany drugi tryb pracy, podobny do pierwszego, ale umożliwiający sterowanie silnikami prądu przemiennego, np. silnikami wiertarek elektrycznych. W tym trybie regulacja mocy odbywa się tak− że w przedziale od 0 do 100%, ale ze znacz− nie większym krokiem, wynoszącym 10%. Oczywiście, tryb drugi może być także wy− korzystany do sterowania urządzeniami grzewczymi, przy znacznie mniejszej precy− zji regulacji. Można go także próbować za− stosować do zasilania żarówek o znacznej mocy, o dużej bezwładności cieplnej włókna.

W pamięci programu procesora sterujące− go pracą regulatora pozostało mi jeszcze spo− ro wolnego miejsca i postanowiłem dodać do układu jeszcze jeden tryb pracy, będący do− datkową opcją. Jest nim "zwykła" regulacja fazowa, którą możemy zastosować do zasila− nia urządzeń wszelkiego typu, licząc się jed− nak z występowaniem zakłóceń radioelek− trycznych.

Do budowy regulatora wykorzystany zo− stał nowoczesny procesor typu AT90S2313, "pinowy" odpowiednik dobrze Wam znanego AT89C2051. Do napisania programu, przete− stowania go, skompilowania i zaprogramo− wania procesora użyty został pakiet BA− SCOM AVR. Stosowany w nim dialekt języ− ka MCS BASIC jest praktycznie identyczny z poznanym przez Was na wykładach BA− SCOM College językiem stosowanym w pa− kiecie BASCOM 8081. Drobne różnice wyni− kają jedynie z odmiennego nazewnictwa wy− prowadzeń procesora i dodatkowych funkcji dostępnych w nowoczesnych AVR−ach. Dla− tego też chciałbym, abyście traktowali pro− jekt regulatora nie tylko jako gotowe urzą− dzenie, ale i jako tworzywo do dalszych eks− perymentów i przeróbek. Nawet dysponując tylko pakietem BASCOM AVR w wersji de− mo (obecnie do 2kB kodu wynikowego, do ściągnięcia ze strony www.mcselec.com) możecie z powodzeniem przerobić program sterujący regulatorem i dostosować go do swoich potrzeb. W kicie dostarczany będzie zaprogramowany procesor, ale dysponując wspomnianym pakietem i banalnie prostym programatorem ISP (np. AVT−871), będziecie mogli zawsze przeprogramować procesor zgodnie ze swoimi wymaganiami. Kod źródłowy napisanego przeze mnie programu będzie dostępny na stronie internetowej EdW.

Wykonanie proponowanego regulatora jest stosunkowo proste, a koszt użytych ma− teriałów jest, w stosunku do użyteczności wykonanej konstrukcji, niezbyt wysoki. **Pa− miętajmy jednak o jednym: budujemy** **urządzenie, którego część połączona jest galwanicznie siecią energetyczną i którego wiele elementów znajduje się pod niebez− piecznym dla zdrowia i życia napięciem 220VAC! Dlatego też, Koledzy nie mający doświadczenia w budowie takich układów proszeni są o zachowanie szczególnej ostrożności podczas uruchamiania i testo− wania regulatora!**

## Jak to działa?

Schemat elektryczny regulatora został poka− zany na **rysunku 1**. Układ składa się z dwóch części, umieszczonych na dwóch płytkach obwodów drukowanych. Część oznaczona na schemacie jako A zawiera zasilacz dostarcza− jący prądu do części układu z procesorem, układ detekcji przejścia napięcia sieci przez zero i wykonawczy układ mocy. Cześć dru− ga, oznaczona jako B, zawiera procesor ste− rujący całym urządzeniem wraz z elementa− mi dodatkowymi, wyświetlaczem alfanume− rycznym LCD i elementami służącymi do wprowadzania danych do procesora. Oma− wianie schematu rozpoczniemy od części A.

Napięcie sieci dołączane do złącza CON1 zasila trzy układy:

**1.** Typowo skonstruowany zasilacz prądu sta− łego. Napięcie sieci obniżane jest w transfor− matorze TR1, wygładzane za pomocą konden− satora C7, stabilizowane za pomocą monoli− tycznego scalonego stabilizatora napięcia IC1 i następnie doprowadzane do złącza CON3.

**2.** Układ detekcji przejścia napięcia sieci przez zero. Do zasilania tego fragmentu ukła− du został skonstruowany pomocniczy zasi− lacz, dający napięcie o wartości 15V, stabili− zowane za pomocą diody Zenera D2. Napię− cie sieci prostowane jest za pomocą mostka prostowniczego BR2. Baza tranzystora T2 wysterowywana jest z dzielnika napięciowe− go R5, R6, dołączonego do prostownika, na którego wyjściu występuje przebieg pokaza− ny na rysunku 3. Tak więc tranzystor T2 nie przewodzi tylko w momencie, kiedy napięcie sieci jest mniejsze od ok. 1,2V, czyli prak− tycznie równe jest zeru.

Przez większą część czasu tranzystor T2 zwiera do masy bazę tranzystora T1, tak że dioda umieszczona wewnątrz struktury trans− optora Q1 włącza się jedynie na krótki mo− ment, dokładnie w chwili przejścia napięcia sieci przez zero. W konsekwencji na wejście INT0 procesora podawany jest ciąg ujem− nych impulsów szpilkowych o częstotliwości 100Hz (rysunek 3). Do czego służą te impul− sy, dowiemy się w dalszej części artykułu.

**3.** Układ wykonawczy mocy z triakiem Q3. Zadaniem triaka jest zasilanie napięciem sie− ci odbiornika energii elektrycznej dołączo− nego do złącza CON2. Bramka triaka stero− wana jest za pomocą optotriaka Q3, którego zadaniem jest galwaniczna izolacja obwo− dów sieciowych od części cyfrowej układu. W urządzeniu zastosowano optotriak typu

# Projekty AVT

MOC3020, nie posiadający, w przeciwień− stwie do dobrze znanego optotriaka MOC3040, wbudowanego układu detekcji przejścia napięcia sieci przez zero. Zastoso− wanie optotriaka z taką detekcją uniemożli− wiłoby realizację fazowej regulacji mocy, po− nieważ triak mógłby być włączany jedynie przy napięciu sieci bliskiemu zeru. Dioda LED zawarta w strukturze optotriaka jest włączana, za pośrednictwem złącza CON3, bezpośrednio z wyjścia PD5 procesora.

Popatrzmy teraz na drugą część schematu, oznaczoną literą B. Jest to część sterująca na− szego regulatora, której sercem jest zaprogra− mowany procesor typu AT90S2313. Opisy− wanie hardware tej części układu nie miało− by większego sensu, ponieważ w jej skład wchodzi tylko kilka typowo połączonych ele− mentów. Skupimy się zatem na programie za− szytym w pamięci procesora, a szczegółowo opiszemy tylko jeden element: impulsator oznaczony na schemacie jako Q3.

Czytelnicy, którzy obejrzeli już zdjęcia przedstawiające model układu regulatora, z pewnością są przekonani, że nasze urządze− nie będzie sterowane za pomocą potencjome− tru. Element umieszczony po prawej stronie wyświetlacza LCD do złudzenia przypomina potencjometr, ale w rzeczywistości nie ma z tym powszechnie znanym elementem, nic wspólnego. Q3 jest obrotowym impulsatorem mechanicznym, produkowanym przez firmę BOURNS, który podczas obracania jego ośką generuje impulsy na dwóch swoich wyjściach. Kolejność występowania tych impulsów, po− kazana w tabeli 1, jest tak dobrana, że dołą− czony do wyjść impulsatora procesor może z łatwością nie tylko liczyć impulsy, ale także określić kierunek obrotu ośki impulsatora.

Zastosowanie impulsatora obrotowego, zamiast zwykle używanych przycisków, znacznie zwiększyło komfort obsługi regula− tora. Za pomocą impulsatora nie tylko może− my wygenerować dowolną liczbę impulsów, ale w łatwy, intuicyjny sposób zwiększać lub zmniejszać ich częstotliwość, przechodząc ze zgrubnej regulacja na precyzyjną.

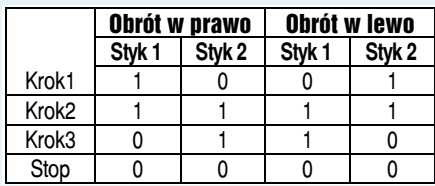

Jeszcze jednym elementem hardwa− re'owym wartym wzmianki jest układ IC2 − DS1813. Jest to układ standardowo stosowa− ny w systemach mikroprocesorowych, które− go zadaniem jest wykonanie resetu sprzęto− wego procesora w przypadku spadku napię− cia zasilającego poniżej 4,75VDC.

Zajmijmy się wreszcie najważniejszą częścią składową regulatora, czyli sterują− cym nim programem.

Po wykonaniu typowych czynności, ta− kich jak deklaracja zmiennych i podprogra− mów, program wchodzi w pętlę, w której po− zostanie aż do momentu wyłączenia zasila− nia. Wszystkie czynności wykonywane przez program podczas pracy w pętli głównej są pokazane na **listingu 1**.

### *'Listing 1*

Sub Regulation<br>Ddisplay Ddisplay *'skok do podprogramu wyświetla− jącego na LCD aktualny współczynnik regulacji (listing 2)*  Waitms 100 *'zaczekaj 100 ms* Do

#### Reset Portd.0 : Reset Portd.1

*'ustaw stan niski na pinach dołączonych do impulsatora*  If Pind.0 = 1 And Pind.1 = 0 Then *'jeżeli na pinie PO− RTD.0 występuje stan wysoki, a na PORTD.1 stan niski, co oznacza początek obrotu impulsatora w lewo, to:*

#### Do

If Pind.1 = 1 Then Exit Do *'zaczekaj w pętli, aż na drugim wyprowadzeniu impulsatora także pojawi się stan wysoki*  Loop Do If Pind.0 = 0 Then Exit Do *'następnie zacze− kaj w pętli do momentu zakończenia jednego kroku im− pulsatora* Loop Select Case Regulation\_type\_flag *'w zależności od trybu pracy układu:*  Case 0 : Incr Regulation\_counter *'w trybie regulacji grupowej ze skokiem co 1% zwiększ wartość licznika głównego o 1*  Case 1 : Incr Regulation\_counter *'w trybie regulacji fazowej zwiększ wartość licznika głównego o 1* Case 2 : Regulation\_counter = Regulation\_counter + 10 *'w trybie regulacji grupowej ze skokiem co 10% zwiększ wartość licznika głównego o 10* End Select *'koniec wyboru* If Regulation\_counter > 100 Then Regulation\_counter = 100 *'jeżeli licznik główny stał się więk− szy od 100, to licznik główny staje się równy 100*  Ddisplay *'skok do podprogramu wyświetla− jącego na LCD aktualny współczynnik regulacji (listing 2)* End If *'koniec warunku* Reset Portd.0 : Reset Portd.1 *'ustaw stan niski na pinach dołączonych do impulsatora* If Pind.0 = 0 And Pind.1 = 1 Then *'jeżeli na pinie PO− RTD.0 występuje stan niski, a na PORTD.1 stan wysoki, co oznacza początek obrotu impulsatora w prawo, to:* Do If Pind.0 = 1 Then Exit Do *'zaczekaj w pętli, aż na drugim wyprowadzeniu impulsatora także pojawi się stan wysoki* Loop Do If Pind.1 = 0 Then Exit Do *'następnie zacze− kaj w pętli do momentu zakończenia jednego kroku im− pulsatora* Loop Select Case Regulation\_type\_flag *'w zależności od trybu pracy układu:* Case 0 : Decr Regulation\_counter *'w trybie regulacji grupowej ze skokiem co 1% zmniejsz wartość licznika głównego o 1* Case 1 : Decr Regulation\_counter

Zajmijmy się teraz prostym podprogramem, pokazanym na **listingu 2**. Jego zadaniem jest wyświetlanie na ekranie wyświetlacza alfanu− merycznego LCD aktualnie wybranego trybu pracy i współczynnika regulacji. Jest to pro− gram tak prosty, że możemy pozostawić go bez komentarzy, skupiając się na kolejnym,

*zmniejsz wartość licznika głównego o 10* End Select *'koniec wyboru* If Regulation\_counter > 100 Then Regulation\_counter = 0 *'jeżeli licznik główny stał się więk− szy od 100, to licznik główny staje się równy*  Ddisplay *'skok do podprogramu wyświetla− jącego na LCD aktualny współczynnik regulacji (listing 2)*  End If *'koniec warunku* Reset Portd.4 *'spróbuj ustawić stan niski na pi− nie PORTD.4 (przycisk S1)*  If Pind.4 = 1 Then *'jeżeli próba nieudana, to:* Regulation\_counter = 0 *'wyzeruj licznik główny*  Incr Regulation\_type\_flag *'zwiększ wartość wskaźnika rodzaju regulacji* If Regulation\_type\_flag = 3 Then Regulation\_type\_flag = 0 *'jeżeli wskaźnik regulacji przekro− czył wartość 2, to wskaźnik rodzaju regulacji staje się równy 0* Waitms 255 *'zaczekaj 255 ms* Select Case Regulation\_type\_flag *'w zależności od rodzaju regulacji:* Case 0: *'jeżeli wybrana została regulacja grupowa ze skokiem 1%, to:* Disable Timer0 *'wyłącz timer0 (używany przy re− gulacji fazowej)*  'zmienna tekstowa T\$ bedzie sv*gnalizować wybranie regulacji grupowej o dokładności 1%*  Case 1: *'jeżeli została wybrana regulacja fazowa, to:* Enable Timer0 *'włącz timer0* T\$ = "PHASE" *'zmienna tekstowa T\$ będzie sy− gnalizować wybranie regulacji fazowej* Case 2: *'jeżeli wybrana została regulacja grupowa ze skokiem 10%, to:* Disable Timer0 *'wyłącz timer0 (używany przy re− gulacji fazowej)* T\$ = "GROUP10%" *'zmienna tekstowa T\$ będzie sy− gnalizować wybranie regulacji grupowej o dokładności 10%* 'koniec wyboru End If Reset Portd.3 *'spróbuj ustawić stan niski na pi− nie PORTD.3 (przycisk S2)*  If Pind.3 = 1 Then *'jeżeli próba nieudana, to:* On\_off\_flag = Not On\_off\_flag *'wskaźnik włącze− nia układu zasilanego zmienia swoją wartość na prze− ciwną*  If On\_off\_flag = 1 Then *'jeżeli urządzenie ma być włą− czone, to:* Enable Int0 *'udziel zezwolenia na obsługę przerwania Int0* Else *'w przeciwnym przypadku:* Disable Int0 *'zakaż obsługi przerwania Int0* Set Portd.5 *'wyłącz diodę LED transoptora* End If *'koniec warunku* End If *'koniec warunku* Phase\_counter = Regulation\_counter \* 1.5 *'prze− liczenie wartości licznika głównego na potrzeby regulacji fazowej* Phase\_counter = Phase\_counter – 6 *'prze− liczenie wartości licznika głównego na potrzeby regulacji fazowej*

Loop End Sub

*'w trybie regulacji fazowej zmniejsz wartość licznika*

Case 2 : Regulation counter = Regulation counter – 10 *'w trybie regulacji grupowej ze skokiem co 10%*

*głównego o 1*

Projekty AVT

trzecim listingu. Pokazany na nim podpro− gram pełni decydującą rolę w naszym ukła− dzie, odpowiada bowiem za włączanie i wy− łączanie odbiornika energii we właściwych momentach.

#### *'Listing 2* Sub Ddisplay Cls Lcd T\$ Locate 2 , 2 Lcd<sup>"</sup> Locate 2 , 2 Lcd Regulation\_counter : "%" Locate 2 , 6 If On\_off\_flag = 1 Then Lcd "ON Else Lcd "OFF" End If End Sub

Aby w pełni zrozumieć zasadę działania tego podprogramu, musimy pamiętać, że wy− konywany on jest zawsze przy każdym przej− ściu napięcia sieci przez zero.

## *'Listing 3*

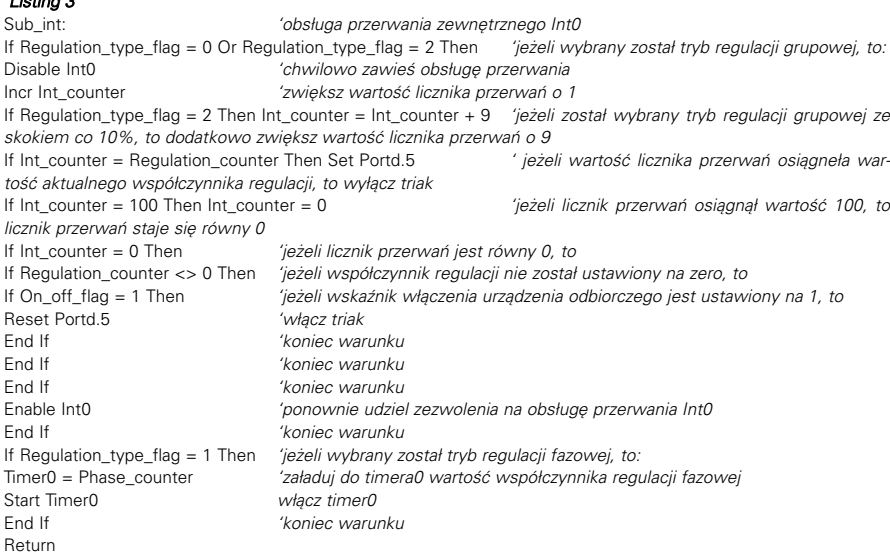

Mam nadzieję, ze treść programu pokaza− nego na **listingu 3** stała się całkowicie zrozu− miała dla Czytelników. Wyjaśnienia wymaga chyba jeszcze tylko działanie programu pod− czas realizacji regulacji fazowej. Wiemy już, że po wybraniu tego trybu pracy i przejściu napięcia sieci przez zero uruchomiony został timer0. W tym momencie triak jest wyłączo− ny, a timer0 zgłosi przerwanie tym szybciej, im większa wartość została wstępnie załado− wana do jego rejestru. Czyli, że im większy ustawiliśmy współczynnik regulacji, tym szybciej zajdą zdarzenia przedstawione na **li− stingu 4**, ukazującym podprogram obsługi przerwania pochodzącego od timera0.

To chyba wszystko, co mam do powiedzenia na temat napisanego przeze mnie programu. Bardziej dociekliwi Czytelnicy będą mogli za− poznać się z całą jego treścią, umieszczoną na stronie internetowej Elektroniki dla Wszystkich.

cę na wlutowaniu w płytkę transformatora siecio− wego. Odstępstwem od powszechnie stosowa− nych reguł montażu będzie jedynie **wlutowanie od strony ścieżek następujących elementów**:

Montaż i uruchomienie. Na **rysunku 3** zostały pokazane trzy płytki obwodów drukowanych. Tak naprawdę, to trzecią płytkę trudno nazwać płytką obwodu drukowanego, ponieważ jest to jedynie wy− konana z laminatu płyta czołowa, która umożliwi szybkie i w miarę estetyczne obu−

*który spowoduje włączenie triaka*

Sub\_tim: *'obsługa przerwania ti−*

If On\_off\_flag = 1 Then *''jeżeli wskaźnik włącze− nia urządzenia odbiorczego jest ustawiony na 1, to;* Reset Portd.5 *'wygeneruj na pinie PRTD.5 procesora impuls o czasie trwania 100us,*

End If *'koniec warunku*

*'Listing 4*

Waitus 100 Set Portd.5<br>End If

Return

*mera0*

dowanie wykonanego urządzenia.

Montaż regulatora wykonujemy typowo, przestrzegając wielokrotnie już opisywanych w EdW zasad. Rozpoczniemy od elementów o najmniejszych gabarytach, a zakończymy pra−

− wyświetlacza alfanumerycznego LCD,

- − impulsatora obrotowego Q3,
- − przycisków S1 i S2.

Pod układy scalone powinniśmy zastoso− wać podstawki, z tym że podstawka pod pro− cesor jest bezwzględnie konieczna. Obydwie płytki łączymy ze sobą za pomocą odcinka czterożyłowego przewodu o długości do kil− kunastu centymetrów.

Ostatnią czynnością, jaką będziemy mu− sieli wykonać będzie zamocowanie płyty czołowej. Do tego celu będą nam potrzebne cztery śrubki M3 i garstka nakrętek. Kolej− ność postępowania jest następująca:

**1.** Pomiędzy wyświetlacz a przylutowaną do niego płytkę z procesorem wsuwamy tulejki dystansowe o odpowiedniej długości i skrę− camy całość za pomocą śrubek tak, aby ich łebki wystawały ok. 5 mm ponad powierzch− nię płytki wyświetlacza. Do każdej śrubki da− jemy w związku z tym dwie nakrętki.

**2.** Tak zmontowaną konstrukcję układamy na płycie czołowej i starannie wyrównujemy. Następnie lutujemy łebki śrubek do dużych punktów lutowniczych wykonanych na spo− dniej stronie płyty czołowej.

**3.** Jak zauważyliście, płyta czołowa jest nieco większa od płytki z procesorem. Po− zwoli to na łatwe dobudowanie tylnej czę− ści i boków obudowy, które możemy wyko− nać z kawałków laminatu lub tworzywa sztucznego.

Starannie wykonany układ, w którym zastosowano sprawdzone elementy, nie wy− maga jakiejkolwiek regulacji poza regula− cją kontrastu wyświetlacza LCD (potencjo− metr montażowy PR1) i działa natychmiast poprawnie.

## Wykaz elementów

### **Rezystory**

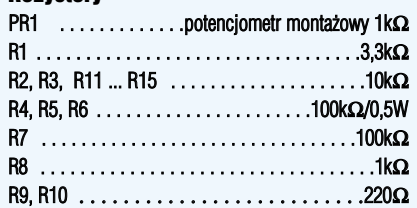

#### **Kondensatory**

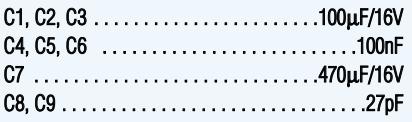

### Półprzewodniki

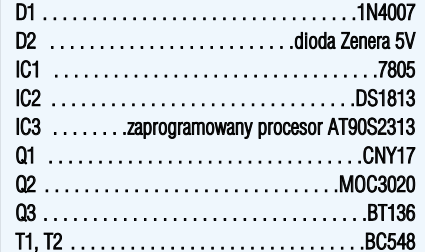

### Pozostałe

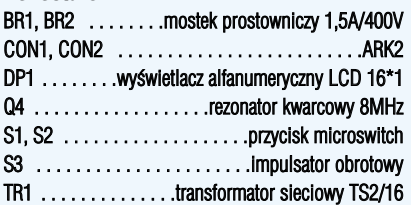

**Komplet podzespołów z płytką jest dostępny w sieci handlowej AVT jako kit szkolny AVT−2623**

# Projekty AVT

W układzie modelowym został zastoso− wany najtańszy triak typu BT136. Umożli− wia on zasilanie urządzeń elektrycznych o poborze prądu nie przekraczającym 2A bez radiatora i 5A z radiatorem dołączonym do triaka. Nic jednak nie stoi na przeszkodzie, aby zastosować w układzie triak o większym prądzie maksymalnym i sterować urządze− niami o mocy nawet wielu kilowatów.

Po zmontowaniu urządzenia dołączamy do niego zasilanie 220VAC, a jako odbiornik energii możemy podczas testów zastosować żarówkę średniej mocy. Po włączeniu zasila− nia układ automatycznie przechodzi do pierwszego trybu pracy, współczynnik regu− lacji wynosi zero, a zasilany układ pozostaje wyłączony. Jeżeli w tym momencie naciśnie− my przycisk S2 a następnie pokręcimy im− pulsatorem w prawo, to dołączona do układu żarówka zacznie migotać z częstotliwością 1Hz. W miarę dalszego kręcenia ośką impul− satora, czas trwanie błysków zacznie się co− raz bardziej wydłużać, aż do momentu, kiedy przy współczynniku regulacji równym 100%

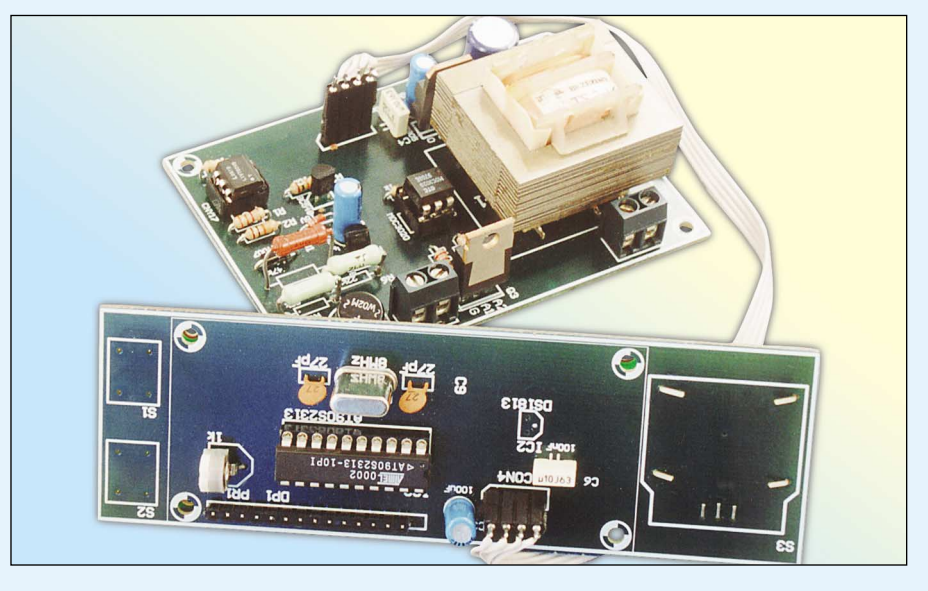

migotanie ustanie i żarówka zacznie świecić ciągłym światłem. Za pomocą przycisku S2 możemy w każdej chwili wyłączyć odbiornik energii i włączyć go powtórnie bez zmiany współczynnika regulacji.

Oczywiście, dołączenie do układu jako obciążenia żarówki ma na celu tylko spraw− dzenie poprawności działania regulatora,

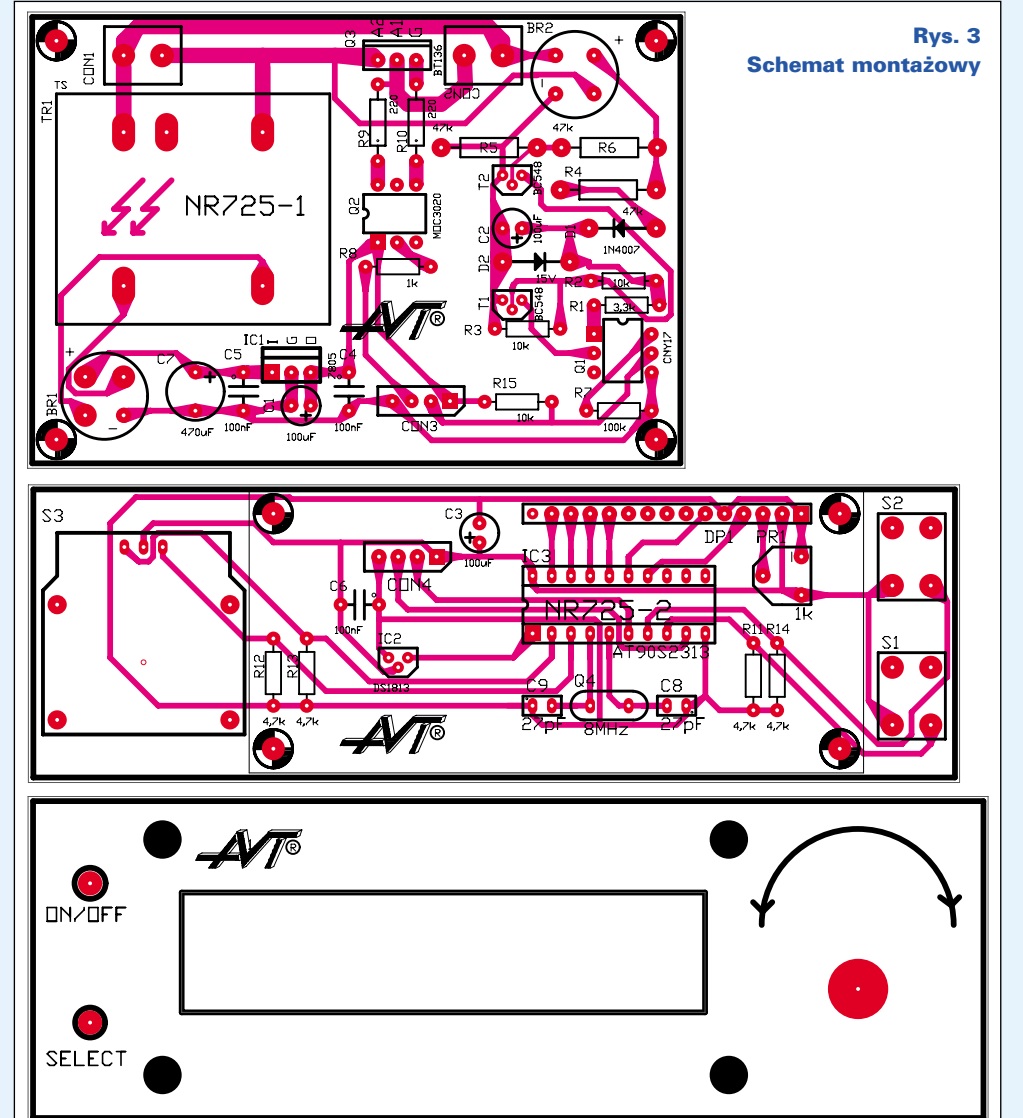

który w tym trybie pracy może być wykorzystywany jedynie do zasila− nia grzejników elektrycznych.

Następnie sprawdzamy działanie układu w trybie regulacji grupowej z krokiem 10%. Układ będzie zacho− wywał się bardzo podobnie jak w trybie pierwszym, z tym że proces regulacji będzie przebiegał znacznie szybciej, ale z mniejszą precyzją. Zjawisko migotania światła będzie znacznie słabsze. W tym trybie pra− cy możemy stosować regulator także do zasilania wiertarek i innych urzą− dzeń wykorzystujących komutatoro− we silniki prądu przemiennego.

Ostatnim testem jest sprawdzenie działania układu w trybie regulacji fazowej. W tym trybie pracy regula− tor będzie działał dokładnie tak, jak większość popularnych "ściemniaczy", ale o znacznie większej precy− zji regulacji. Tryb regulacji fazowej jest traktowany jako dodatkowa opcja i dlatego nie przewidziano na płytce miejsca na kondensator i rezy− stor oznaczone na schemacie jako elementy "X". Ich zastosowanie może w pewnym stopniu zredukować zakłócenia powstające podczas włą− czanie triaka przy znacznym napię− ciu, tak jak ma to miejsce podczas re− gulacji fazowej. Jeżeli mamy zamiar wykorzystywać ten tryb pracy, to wskazane będzie przylutowanie tych elementów do płytki od strony druku.

### **Zbigniew Raabe**